# Programowanie funkcyjne Projekt - Haskell

## Gabriela Białoskórska, Mikołaj Knysak, Ignacy Tekieli Fizyka Techniczna

Grudzień 2020

## **Spis treści**

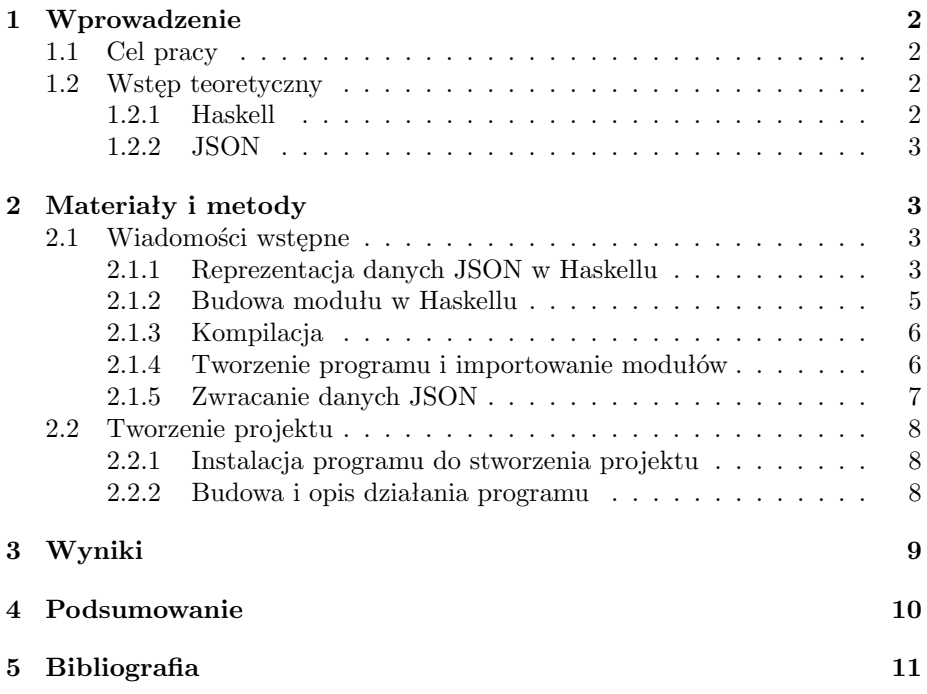

### <span id="page-1-0"></span>**1 Wprowadzenie**

#### <span id="page-1-1"></span>**1.1 Cel pracy**

Celem niniejszej pracy było stworzenie małej, lecz kompletnej biblioteki w Haskellu, w celu manipulowania danymi oraz ich serializacji. Dane te były w postaci JSON-a (*JavaScript Object Notation*).

#### <span id="page-1-2"></span>**1.2 Wstęp teoretyczny**

#### <span id="page-1-3"></span>**1.2.1 Haskell**

Haskell to czysto funkcyjny język programowania, nazwany na cześć Haskella Curry'ego. Ma on ogólne przeznaczenie. Powstał w celu połączenia wszystkich atutów programowania funkcyjnego w jednym eleganckim, silnym i ogólnie dostępnym języku programowania. Najważniejszą jego cechą jest to, że nie umożliwia występowania żadnych efektów ubocznych.

Inną ważną cechą języka Haskell jest bycie językiem "leniwym" ("not-strict"). Oznacza to, że wartość żadnego wyrażenia nie jest wyznaczana dopóki nie jest konieczna. Pozwala to na wiele praktycznych i eleganckich rozwiązań mnóstwa problemów. Przykładem może być zdefiniowanie listy możliwych rozwiązań oraz przefiltrowanie jej, usuwając rozwiązania niedopuszczalne. Pozostała lista będzie zawierała rozwiązania dopuszczalne. Leniwe wartościowanie czyni tę operację bardzo przejrzystą.

Haskell jest również językiem stosującym silne typowanie. Oznacza to, że niemożliwa jest na przykład przypadkowa konwersja Double do Int. Prowadzi to do zmniejszenia liczby powstałych błędów; cecha ta bywa pomocna w zlokalizowaniu ich w kodzie.

W przeciwieństwie do wielu języków stosujących silne typowanie, typy w Haskellu są automatycznie rozpoznawane, wobec czego bardzo rzadko konieczne jest deklarowanie typu funkcji. Często takie definicje służą jedynie dokumentacji kodu. Haskell stara się wywnioskować typ z kontekstu w jakim zmienna została użyta. Następnie sprawdzana jest zgodność typów we wszystkich operacjach, w celu wykluczenia niedopasowania typów.

Program napisany w języku Haskell i skompilowany przy użyciu GHC wykonuje się z prędkością porównywalną do języków C czy C++. Różnice w szybkości są jednak tak małe, że niemalże nie mają znaczenia. Oczywiście nie dotyczy to aplikacji takich jak np. kodery MPEG, czy inne aplikacje wykonujące złożone obliczenia, które większość czasu działania spędzają na wykonywaniu małej części kodu. W takich przypadkach zdecydowanie lepszym rozwiązaniem jest zastosowanie języka C++. Należy również pamiętać, że optymalizacja algorytmu może dać lepsze rezultaty niż optymalizacja kodu. Jeśli aplikacja w Haskellu zostanie napisana w znacznie krótszym czasie niż w języku C++, pozostanie więcej czasu na pracę nad poprawą samego algorytmu.

#### <span id="page-2-0"></span>**1.2.2 JSON**

JSON jest lekkim, tekstowym formatem wymiany danych komputerowych, bazującym na podzbiorze języka JavaScript. Pomimo nazwy, jest on formatem niezależnym od konkretnego języka. Wiele języków programowania obsługuje go poprzez zastosowanie dodatkowych pakietów bądź bibliotek.

JSON, podobnie jak inne struktury służące do przechowywania danych takich jak np. XML, ma szerokie zastosowanie. Najczęściej jednak jest wykorzystywany do przekazywania i odbierania danych z serwera przez aplikacje na stronie internetowej, na przykład kiedy użytkownik loguje się na do swojego konta w grze przeglądarkowej.

## <span id="page-2-1"></span>**2 Materiały i metody**

#### <span id="page-2-2"></span>**2.1 Wiadomości wstępne**

#### <span id="page-2-3"></span>**2.1.1 Reprezentacja danych JSON w Haskellu**

W celu rozpoczęcia pracy z danymi JSON w Haskellu, korzystaliśmy z danych algebraicznych, aby reprezentować zakres możliwych typów JSON:

```
−− f i l e : ch05 /SimpleJSON . hs
data JValue = JString String
             | JNumber Double
               | JBool Bool
               | JNull
               JObject [(String, JValue)]| JArray [ JValue ]
               deriving (Eq, Ord, Show)
```
Każdemu typowi JSON dostarczyliśmy odrębny konstruktor wartości. Niektóre z tych konstruktorów mają parametry: jeśli chcemy skonstruować JSON string, musimy podać wartość String jako argument do konstruktora JString. Aby rozpocząć pracę z tym kodem, zapisaliśmy plik SimpleJSON.hs w naszym edytorze, a następnie przełączyliśmy się do okna ghci i wczytaliśmy plik do ghci:

ghci> : load SimpleJSON [1 of 1] Compiling SimpleJSON (SimpleJSON .hs, interpreted) Ok, modules loaded: SimpleJSON.  $ghci$  J String " foo" JString "foo" ghci> JNumber 2. 7 JNumber 2. 7 ghci> : type JBool True JBool True :: JValue

Wiedzieliśmy w jaki sposób użyć konstruktora aby wartość normalną w Haskellu przekształcić w JValue. Aby odwrócić ten proces, dodaliśmy funkcję *SimpleJSON.hs*, która wyodrębnia dla nas string z wartości JSON. Jeśli ta wartość rzeczywiście zawiera string, wówczas funkcja "złapie" go konstruktorem Just. W przeciwnym wypadku zwróci Nothing.

```
−− f i l e : ch05 /SimpleJSON . hs
getsString :: JValue \rightarrow Maybe StringgetsString (JString s) = Just sgetString = \text{Nothing}
```
Zapisany, zmodyfikowany plik źródłowy mogliśmy załadować ponownie w ghci i użyć nowej definicji. Polecenie :reload zapamiętuje ostatni wczytany przez nas plik.

```
ghci> : r el o a d
Ok, modules loaded: SimpleJSON.
ghci> getString (JString "hello")
Just " hello"
ghci get String (JNumber 3)
Nothing
```
Zastosowanie kilku dodatkowych funkcji pomocniczych sprawiło, że mieliśmy gotowy, podstawowy kod do pracy:

```
−− f i l e : ch05 /SimpleJSON . hs
getInt (JNumber n) = Just (truncated n)\text{getInt} = Nothing
getDouble (JNumber n) = Just n
getDouble = NotbinggetBool (JBool b) = Just b
getBool = Nothing
getObject (JObject o) = Just o
getObject = Nothing
getArray (JArray a) = Just agetArray = \text{Nothing}is Null v = v = JNull
```
Funkcja truncate zamienia liczbę zmiennoprzecinkową lub wymierną na całkowitą, pomijając cyfry po przecinku:

```
ghci truncate 5.8
5
ghci : module +Data. Ratio
ghci> truncate (22 \% 7)
3
```
#### <span id="page-4-0"></span>**2.1.2 Budowa modułu w Haskellu**

Moduł to zbiór powiązanych ze sobą funkcji, typów i klas. Język Haskell stanowi zbiór modułów, w którym moduł główny załącza pozostałe moduły w celu użycia zawartych w nich funkcji do określonego celu.

Plik źródłowy Haskella zawiera definicję pojedynczego modułu. Zaczyna się on od deklaracji modułu. Musi poprzedzać wszystkie inne definicje w pliku źródłowym:

```
−− f i l e : ch05 /SimpleJSON . hs
module SimpleJSON
     (
       JValue ( . . )
     , g e t S t r i n g
     , getInt
     , getDouble
     , g e tB o ol
     , getObject
     , ge tA r r ay
     , is Null) where
```
Słowo module jest zarezerwowane. Po nim następuje nazwa modułu, która musi zaczynać się wielką literą. Plik źródłowy musi mieć taką samą *nazwę podstawową* (komponent przed przyrostkiem), jak nazwa modułu który zawiera. Dlatego nasz plik *SimpleJSON.hs* zawiera moduł o nazwie SimpleJSON.

Po nazwie modułu znajduje się lista *eksportów*, umieszczona w nawiasach. Słowo kluczowe where wskazuje, że następuje treść modułu. Lista eksportów określa, które nazwy w tym module są widoczne dla innych modułów. Specjalny zapis występujący po nazwie JValue wskazuje, że eksportujemy zarówno typ, jak i wszystkie jego konstruktory.

#### <span id="page-5-0"></span>**2.1.3 Kompilacja**

Oprócz interpretera ghci dystrybucja GHC zawiera kompilator, ghc, który generuje kod natywny.

W celu skompilowania pliku źródłowego, w pierwszej kolejności otwieramy terminal lub okno wiersza poleceń, a następnie wywołujemy ghc z nazwą pliku źródłowego do kompilacji:

ghc −c SimpleJSON . hs

Opcja -c mówi ghc, aby generował tylko kod obiektowy.

Po zakończeniu działania ghc, jeśli wypiszemy zawartość katalogu, powinien on zawierać dwa nowe pliki: *SimpleJSON.hi* i *SimpleJSON.o*. Pierwszy to plik interfejsu, w którym ghc przechowuje informacje o nazwach wyeksportowanych z naszego modułu w postaci dostępnej do odczytu maszynowego. Ten ostatni jest plikiem obiektowym, który zawiera wygenerowany kod maszynowy.

#### <span id="page-5-1"></span>**2.1.4 Tworzenie programu i importowanie modułów**

Mając sukcesywnie skompilowaną, niewielką bibliotekę, możemy napisać krótki program testowy. Tworzymy i zapisujemy plik o nazwie *Main.hs*:

−− f i l e : ch05 /Main . hs module Main () where

import SimpleJSON

 $\text{main} = \text{print} \left( \text{JObject} \left[ (" \text{foo}", \text{ JNumber} 1), (" \text{bar}", \text{ JBool} \text{ False} ) \right] \right)$ 

Zwróćmy uwagę na dyrektywy import, które następują po deklaracji modułu. Oznacza to, że chcemy pobrać wszystkie nazwy wyeksportowane z modułu SimpleJSON i udostępnić je w naszym module. Wszelkie dyrektywy importu muszą pojawić się w grupie na początku modułu, po deklaracji modułu, ale przed całym innym kodem.

Wybór nazewnictwa dla pliku źródłowego i funkcji jest celowy. Aby utworzyć plik wykonywalny, ghc oczekuje modułu o nazwie Main, który zawiera funkcję o nazwie main (funkcja główna to ta, która zostanie wywołana, gdy uruchomimy program po jego zbudowaniu).

 $ghc -o$  simple Main . hs SimpleJSON . o

Tym razem pominęliśmy opcję -c w trakcie wywoływania ghc, więc spróbuje on wygenerować plik wykonywalny. Proces generowania pliku wykonywalnego nazywa się *łączeniem* (ang. linking). Jak sugeruje nasz wiersz poleceń, ghc jest w stanie doskonale zarówno skompilować pliki źródłowe, jak i połączyć plik wykonywalny w jednym wywołaniu.

Przekazaliśmy ghc nową opcję -o, która przyjmuje jeden argument: nazwę pliku wykonywalnego, który powinien utworzyć ghc. W tym przypadku zdecydowaliśmy się nazwać program *simple*.

Na koniec podaliśmy nazwę naszego nowego pliku źródłowego, *Main.hs*, oraz plik obiektowy, który już skompilowaliśmy, *SimpleJSON.o*. Musimy jawnie wymienić wszystkie nasze pliki, które zawierają kod, jaki powinien znaleźć się w pliku wykonywalnym. Jeśli zapomnimy o pliku źródłowym lub obiektowym, ghc będzie wskazywać na niezdefiniowane symbole, co oznacza, że niektóre definicje których potrzebuje, nie są zawarte w dostarczonych przez nas plikach.

Podczas kompilacji możemy przekazać ghc dowolną mieszankę plików źródłowych i obiektowych. Jeśli ghc zauważy, że już skompilował plik źródłowy do pliku obiektowego, przekompiluje plik źródłowy tylko wtedy, gdy go zmodyfikowaliśmy.

Gdy ghc zakończy kompilację i linkowanie naszego programu *simple*, możemy uruchomić go z wiersza poleceń.

#### <span id="page-6-0"></span>**2.1.5 Zwracanie danych JSON**

Mając reprezentację Haskell dla typów JSON, mamy możliwość pobierania wartości Haskell i renderowania ich jako danych JSON. Można to zrobić na kilka sposobów. Najbardziej bezpośrednim z nich jest napisanie funkcji renderującej, która drukuje wartość w postaci JSON.

```
−− f i l e : ch05 /PutJSON . hs
module PutJSON where
import Data. List (intercalate)
import SimpleJSON
render JValue :: JValue → String
render JV alue ( JString s ) = show s
renderJValue (JNumber n) = show n
render JValue (JBool True) = "true"render JValue (JBool False) = "false"
\text{renderJValue} JNull = " null"
render JV alue ( JObject o ) = "\{" + pairs o + "\}"
  where pairs | \cdot | = ""
        pairs ps = intercalate, " (map renderPair ps)
        renderPair (k, v) = show k + ": " ++ render JV alue v
render JV alue ( JArray a ) = "[" ++ values a ++ "]"
  where values | = ""
        values \overline{vs} = intercalate ", " (map render JV alue vs)
```
Dobry styl programowania w Haskellu opiera się na umiejętności oddzielenia czystego kodu od kodu wykonującego operacje I/O. Nasza funkcja renderJValue nie ma interakcji ze światem zewnętrznym, ale nadal musi być w stanie wydrukować JValue:

−− f i l e : ch05 /PutJSON . hs  $putJValue :: JValue \rightarrow IO()$ putJValue  $v = putStrLn$  (render JValue v)

Zwracanie wartości JSON jest już zatem proste.

#### <span id="page-7-0"></span>**2.2 Tworzenie projektu**

#### <span id="page-7-1"></span>**2.2.1 Instalacja programu do stworzenia projektu**

Program zainstalowaliśmy zgodnie z poleceniami dostępnymi na stronie: <https://docs.haskellstack.org/en/stable/README/> Jest to bardzo prosty proces. W terminalu użyliśmy komendy:

```
curl -sSL https://get.haskellstack.org/ | sh
```
a następnie: stack upgrade.

Tworzenie nowego projektu wygląda następująco:

```
stack new my-project
cd my−p r o j e c t
stack setup
stack build
stack exec my-project-exe
```
lub, jeśli chcemy uruchomić REPL, w wierszu poleceń wpisujemy stack ghci

#### <span id="page-7-2"></span>**2.2.2 Budowa i opis działania programu**

Budowa naszego programu nieco różni się od tej opisanej powyżej (więcej informacji na ten temat znajduje się w podsumowaniu raportu), jednak cel oraz metodyka nie uległy zmianie - stąd ich rozległy opis we wstępie. Skupmy się zatem na najważniejszym fragmencie kodu, odpowiedzialnym za tzw. **validation**. Jest to kwintesecja wykonania zadania - program sprawdza, czy przewidywane wartości JSON zgadzają się z rzeczywistymi:

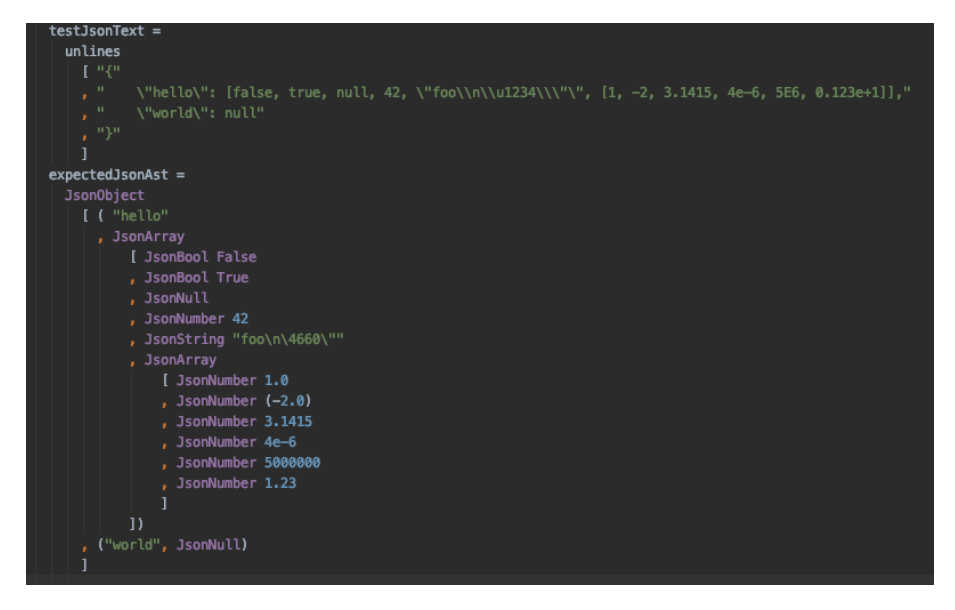

Rysunek 1: *Sprawdzanie zgodności wpisanych wartości ("hello" oraz "world")*

W następnej sekcji raportu sprawdzimy w jaki sposób prezentują się możliwe warianty wykonania programu.

## <span id="page-8-0"></span>**3 Wyniki**

Rozważmy dwa przypadki. Pierwszy, przedstawiony powyżej - widzimy już w samym kodzie, że wartości są zgodne. Sprawdźmy to, wpisując w terminalu stack ghci Main.hs a następnie main:

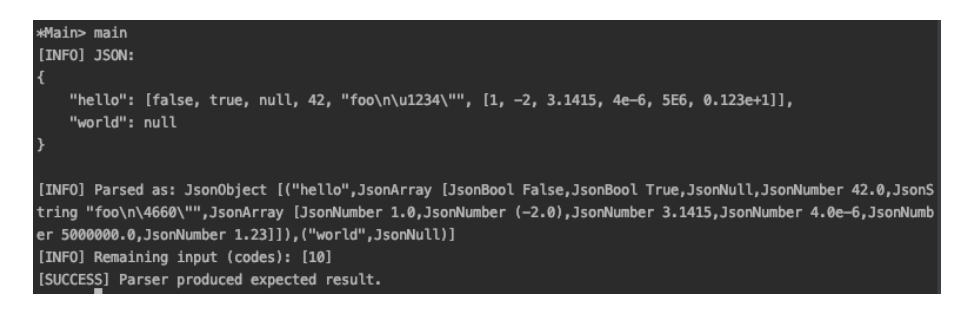

Rysunek 2: *Wynik dla wartości zgodnych*

Zobaczmy co stanie się w przypadku, gdy wartości nie będą zgodne. Zauważmy że są one w formie Stringów, zatem nawet drobna zmiana, taka jak np. wielkość litery, stanowi kolosalną różnicę:

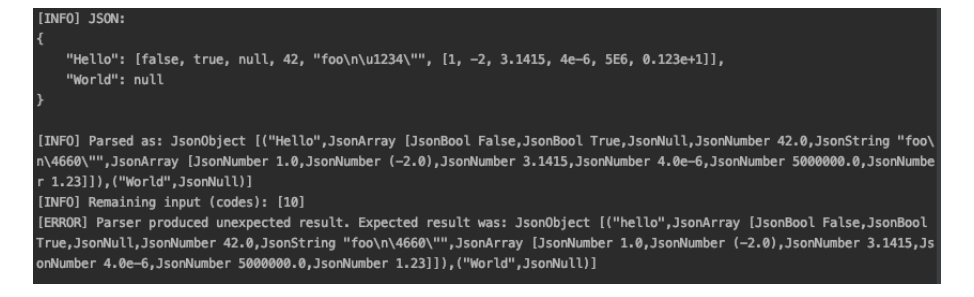

Rysunek 3: *Wynik dla wartości niezgodnych*

### <span id="page-9-0"></span>**4 Podsumowanie**

Kod źródłowy naszego programu jest nieco bardziej zaawansowany niż opisana początkowo metodyka działania, jednak zasada działania pozostaje ta sama. Rozdział 2.1 niniejszego raportu był wzorowany na dołączonej do wykładów literaturze - "Real World Haskell" autorstwa Bryana O'Sullivana, Dona Stewarta oraz Johna Goerzena. Postanowilśmy wykorzystać ją do stworzenia wstępu, ponieważ zawierała w sobie kluczowe informacje opisane w streszczonej formie.

Zaprezentowany projekt powstał na podstawie innego źródła. Wzorowaliśmy się na pracy powstałej w trakcie streama - można ją znaleźć na YouTube: [https:](https://www.youtube.com/watch?v=N9RUqGYuGfw) [//www.youtube.com/watch?v=N9RUqGYuGfw](https://www.youtube.com/watch?v=N9RUqGYuGfw) (w opisie filmu znajduje się link do repozytorium w GitHub) Nie różni się ona wiele od tej opisanej - w głównej mierze obsługuje więcej typów różnych liczb, co jest widoczne na załączonym fragmencie kodu. Zawiera nieco więcej opcji, stąd ilość kodu może wydawać się kolosalnie większa, jednak jak pokazaliśmy - opiera się na tej samej metodyce.

Zdecydowaliśmy się skorzystać z podanego filmu, ponieważ był on dla nas bardziej czytelny. Początkowo zetknęliśmy się z problemami dotyczącymi samej instalacji Stacka - wciąż nie wiemy dlaczego nie była ona możliwa na systemie macOS Big Sur, a powiodła się na macOS Catalina. Późniejsze pisanie w języku funkcyjnym również nie było dla nas intuicyjne, stąd forma obserwacji "krok po kroku" wykonania zadania na filmie najbardziej do nas przemawiała.

Korzystając z dostępnej literatury staraliśmy się jak najbardziej zrozumieć napisany kod (również dlatego zachowaliśmy w nim komentarze). Mamy nadzieję, że zdobytą wiedzę udało nam się udowodnić zarówno w niniejszym raporcie, jak i w trakcie prezentacji.

## <span id="page-10-0"></span>**5 Bibliografia**

1. Literatura z zajęć: *"Real World Haskell* - Bryan O'Sullivan, Don Stewart, John Goerzen (O'Reilly Media, Inc. 2008). Rozdział 5. *"Writing a library: working with JSON data"*

2. Instalacja *Haskell Tool Stack*: <https://docs.haskellstack.org/en/stable/README/>

3. Film *JSON Parser From Scratch in Haskell*: <https://www.youtube.com/watch?v=N9RUqGYuGfw>